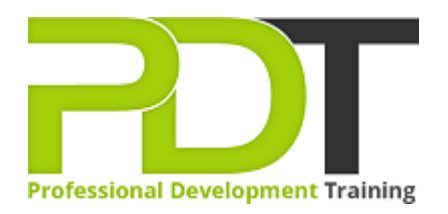

# **WORD 2010 INTRODUCTION**

Generate a [group quote](https://pdtraining.com.my/inhouse-training-quote?cse=AWO10I) today

**Microsoft Word 2010 Introduction** 

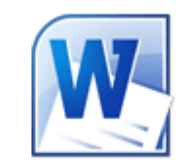

# **COURSE LENGTH: 1.0 DAYS**

Microsoft Word 2010 is the standard in word processors and Word skills are highly desired in the workplace.

Microsoft Word 2010 can be used to create stunning, professional-quality documents and share them with colleagues.

This fun and practical training course is available now throughout Malaysia, including Kuala Lumpur.

This Word 2010 Introduction training course can be delivered at your premises by one of our expert local or international trainers or live online using our HIVE technology.

Contact us today for a quote.

#### **WORD 2010 INTRODUCTION COURSE OUTLINE**

#### **FOREWORD**

This Word 2010 Introduction training course running in Kuala Lumpur and Malaysia wide, is rated 5.0/5.0 in overall quality by ProCert Labs, covers the basic functions and features of Word 2010. After an introduction to Word's window components, participants will learn how to use the Help system and navigate documents. Then they will enter and edit text, create and save documents, and learn how to enhance the appearance of a document by using various formatting options. They will also create tables, insert headers and footers, proof and print documents, and insert graphics.

This course will help participants prepare for the Microsoft Office Specialist core-level exam for Word 2010 (exam 77-881) and the Microsoft Office Specialist Expert exam for Word 2010 (exam 77-887). For comprehensive certification training, participants should complete the Introduction, [Intermediate,](https://pdtraining.com.my/courses/word-2010-intermediate-training-course) and [Advanced](https://pdtraining.com.my/courses/word-2010-advanced-training-course) courses for Word 2010.

#### **OUTCOMES**

- Create a document
- Enter text & display nonprinting characters
- Save a document
- Save a document in a new folder
- Set an AutoRecover interval
- Rename a folder
- Use Word Help
- Open a document
- Navigate throughout a document
- Use the mouse & keyboard to select text
- Insert the date & time
- Insert symbols
- Use the Undo and Redo commands
- Cut, copy & paste text
- Apply character formatting
- Use the Font dialog box
- Set & clear tab stops
- Format paragraphs
- Add & edit bulleted & numbered lists
- Set paragraph spacing & indents
- Use AutoFormat
- Create a table
- Convert text to a table
- Format text in a table
- Add & delete rows and columns in a table
- Align a table
- Create & edit headers & footers
- Change page margins and orientation
- Add & delete page breaks
- Check spelling and grammar
- Find synonyms & antonyms
- Create PDF and XPS documents
- Control text flow around graphics
- Resize & rotate graphics
- Adjust contrast, brightness & compressions on graphics

# **MODULES**

# **Lesson 1: Getting started**

- The Word window
- New documents
- Word Help

# **Lesson 3: Editing text**

- Working with text
- Using Undo and Redo
- Cutting, copying and pasting text

## **Lesson 2: Navigation and selection techniques**

- Document navigation
- Selection techniques

## **Lesson 4: Formatting text**

- Character formatting
- Tab settings
- Paragraph formatting
- Paragraph spacing and indents
- Automatic formatting

#### **Lesson 5: Tables**

- Creating tables
- Working with table content
- Changing the table structure

# **Lesson 7: Proofing and printing documents Lesson 8: Graphics**

- Checking spelling and grammar
- Using AutoCorrect
- Finding and replacing text
- Printing documents
- PDF and XPS documents

#### **Lesson 6: Page layout**

- Headers and footers
- Margins
- Page breaks

- Adding graphics and clip art
- Working with graphics

#### **WEB LINKS**

- $\triangleright$  [View this course online](https://pdtraining.com.my/courses/word-2010-introduction-training-course)
- $\triangleright$  [In-house Training Instant Quote](https://pdtraining.com.my/inhouse-training-quote?cse=AWO10I)